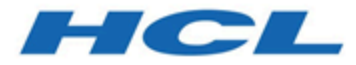

# **HCL Informix 14.10**

# **Troubleshooting Informix**

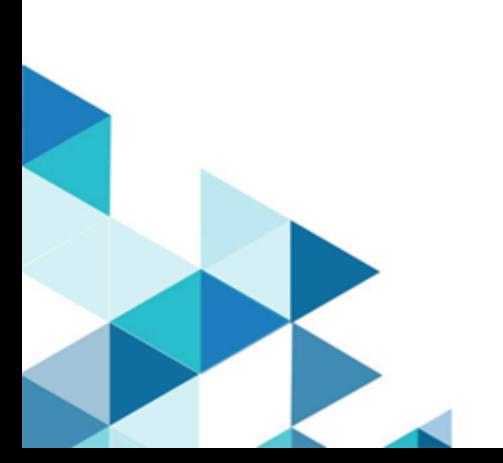

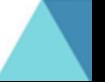

# **Contents**

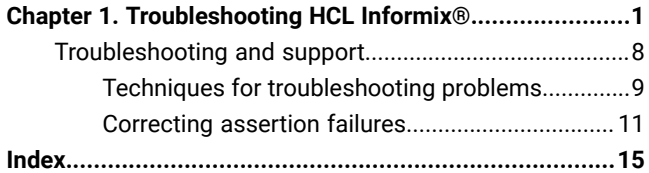

# <span id="page-2-0"></span>Chapter 1. Troubleshooting HCL Informix®

Several troubleshooting techniques, tools, and resources are available for resolving problems that you encounter in your HCL Informix® database server environment.

Use this general approach for troubleshooting problems:

#### **1. Determine if the problem is a known software defect...**

Check the [Support](https://support.hcltechsw.com/csm) Portal for Informix®.

• Search for keywords related to your problem to find problem reports, workarounds, patches, or fix packs.

#### **2. If the problem is** *not* **a known software defect, diagnose the problem...**

Check the Informix<sup>®</sup> online log.

The log file is in INFORMIXDIR/tmp/online.log by default, or in the location set by MSGPATH. The log contains messages about the database server status and errors.

- Verify that normal operations are logging successfully (startup, checkpoints, shut down).
- Look for messages about problems that occurred (for example, process aborted abnormal).
- Run the finderr command with the message number to find information about that message and follow the recommendations (for example, restart the database server, run a particular command or utility).

Monitor the database server.

• If the alarm program is configured, examine event alarms and take appropriate actions.

Search Informix® community resources, such as blogs, forums, wikis.

To avoid future problems, review the troubleshooting resources and take these preventive steps:

- Review online logs regularly.
- Run and analyze system statistics regularly.
- Keep up to date with product fix packs.
- Validate changes on a test system before changing the production system.
- Follow backup and restore practices.
- <span id="page-2-2"></span>• Set up event alarms for error handling.

# <span id="page-2-1"></span>Frequently asked questions (FAQs) about Informix 14.10

These topics provide short answers to some frequently asked questions about installing, upgrading, and administering HCL Informix®. Many answers include links to topics that contain more information.

#### Related information

[Troubleshooting](#page-9-0) and suppor[t on page 8](#page-9-0)

# Questions about installing HCL Informix®

This topic provides short answers to some frequently asked questions about installing Informix®.

- What are the system [requirements](#page-3-0) and prerequisites for my operating system[? on page 2](#page-3-0)
- Can I create a server instance after [installation](#page-3-1) is complete? [on page 2](#page-3-1)
- Can I install client tools in a different directory from the one in which I installed [Informix? on page 2](#page-3-2)
- Must I install different versions of client tools in different [directories? on page 2](#page-3-3)
- Which .Net [provider](#page-3-4) should I install? [on page 2](#page-3-4)
- What are non-root [installations](#page-4-0) and where can I find information about them[? on page 3](#page-4-0)

#### <span id="page-3-0"></span>**What are the system requirements and prerequisites for my operating system?**

For details about the requirements for different operating systems, see:

the HCL Informix®Machine Notes® for your specific operating system contain information about system requirements and prerequisites.

#### <span id="page-3-1"></span>**Can I create a server instance after installation is complete?**

You can create a server instance by manually creating or editing the required configuration files. However, it is faster and much easier to create and configure an instance during installation. See Installing and client products quickly with defaults or Installing with the GUI typical setup (Windows™).

#### <span id="page-3-2"></span>**Can I install client tools in a different directory from the one in which I installed Informix®?**

Yes, if you set the INFORMIXDIR environment variable to point to the directory in which you installed Informix® Client Software Development Kit, , or the other client tools. To access the Informix®database, the INFORMIXDIR, INFORMIXSERVER, INFORMIXSQLHOSTS, and PATH environment variables must be set on the client application. Depending on your application, you might need to set more variables. For information about the environment variables that you might need to set client applications, see information about Informix® environment variables in the *Installation Guide*.

#### <span id="page-3-3"></span>**Must I install different versions of client tools in different directories?**

If your applications are built with different versions of Informix® Client Software Development Kit, you should install the separate versions in separate directories.

#### <span id="page-3-4"></span>**Which .Net provider should I install?**

Starting with HCL Informix® Version 11.70.xC5, use the DB2® .NET Provider with your Informix®installation. The DB2® .NET Provider is part of the Data Server Driver.

#### <span id="page-4-0"></span>**What are non-root installations and where can I find information about them?**

A non-root installation on UNIX™or Linux™ does not require system administration privileges or user and group informix accounts. This can simplify the installation and deployment of Informix® as an embedded solution, but the absence of root privileges limits the availability of product features.

## Questions about upgrading HCL Informix®

This topic provides short answers to some frequently asked questions about upgrading to the new version of HCL Informix®.

- What can I do to avoid problems when [upgrading](#page-4-1) to the new version of HCL Informix[? on page 3](#page-4-1)
- What data should I collect when [upgrading](#page-4-2) to a new version of Informix[? on page 3](#page-4-2)
- Must I remove in-place alter [operations](#page-4-3) before upgrading or reverting between product versions[? on page 3](#page-4-3)
- Can I upgrade HDR clusters without [downtime? on page 4](#page-5-0)
- Must I use the new [onconfig.std](#page-5-1) file after upgrading? [on page 4](#page-5-1)
- What should I do if my queries are slower after an [upgrade? on page 4](#page-5-2)

#### <span id="page-4-1"></span>**What can I do to avoid problems when upgrading to the new version of HCL Informix®?**

Plan for upgrading to the new version and complete all crucial steps. To avoid problems when upgrading to a new version of Informix®:

- 1. Read the Release Notes®and Machine Notes® before you begin upgrading the database server.
- 2. Follow the guidelines in the [Preparing](../mig/ids_mig_040.html#ids_mig_040) for migration on page and [Migrating](../mig/ids_mig_060.html#ids_mig_060) to [Informix® Version](../mig/ids_mig_060.html#ids_mig_060) 14.10 [on](../mig/ids_mig_060.html#ids_mig_060) [page](../mig/ids_mig_060.html#ids_mig_060)  topics in the *Informix® Migration Guide*.
- **Important:** Do not cut corners to try to save time. Not doing adequate planning can cause problems later.

#### <span id="page-4-2"></span>**What data should I collect when upgrading to a new version of Informix®?**

Before you upgrade to a newer version of Informix®, gather diagnostic information, especially if you have large, complex applications. Diagnostic information is useful to verify database server behavior after upgrading.

For information about the data that you should collect, see the [Preparing](../mig/ids_mig_040.html#ids_mig_040) for migratio[n on page](../mig/ids_mig_040.html#ids_mig_040) and [Pre-migration](../mig/ids_mig_052.html#ids_mig_052) checklist of diagnostic information on page topics.

#### <span id="page-4-3"></span>**Must I remove in-place alter operations before upgrading or reverting between product versions?**

Removing outstanding in-place alter operations is not required before upgrading, but it is a best practice.

If you upgraded, ran in-place alter operations in the new version, and must revert, you must ensure that the outstanding in-place alter operations are resolved. If the reversion process lists all of the tables that have outstanding in-place alter operations if reversion does not complete successfully. You must resolve in-place alter operations on each of the tables in the list before you can revert to the older database server.

For more information, see Resolve [outstanding](../mig/ids_mig_274.html#ids_mig_274) in-place alter operations on page

#### <span id="page-5-0"></span>**Can I upgrade HDR clusters without downtime?**

You can upgrade a high-availability cluster online by following one of several approaches for transforming the primary server and one of the secondary servers, either the remote standalone (RS) secondary server or the HDR secondary server, to form a pair of Enterprise Replication (ER) servers. ER supports this transformation because it allows replication between heterogeneous server versions.

#### <span id="page-5-1"></span>**Must I use the new onconfig.std file after upgrading?**

Each version of the database server includes a new onconfig.std file. The file contains new configuration parameters and might contain new default values for some existing configuration parameters. In addition, some configuration parameters used with earlier versions of the database server might not be used with the new version.

After upgrading, use the new onconfig.std file. You can customize it as necessary to match the configuration of the prior version of your database. Do not use the old onconfig.std file with the new version of the server.

For information about the new and changed configuration parameters in each new release, see [Configuration](../mig/ids_mig_213.html#ids_mig_213) parameter [changes](../mig/ids_mig_213.html#ids_mig_213) by versio[n on page](../mig/ids_mig_213.html#ids_mig_213)  .

#### <span id="page-5-2"></span>**What should I do if my queries are slower after an upgrade?**

If your queries are slower after an upgrade, find out what changed that affects your configuration and adjust your configuration and queries as necessary. For details, see Tune the new version for [performance](../mig/ids_mig_077.html#ids_mig_077) and adjust querie[s on](../mig/ids_mig_077.html#ids_mig_077)  page

### Questions about administering and using HCL Informix®

These topics provide short answers to some frequently asked questions about administering and using HCL Informix®.

Starting the database server, user information, and privileges:

- Where can I find [information](#page-6-0) about what to do if the server does not start[? on page 5](#page-6-0)
- What can I do if I get a message that the [password](#page-6-1) is incorrect or user informix is not known on the database server? [on page 5](#page-6-1)
- How can I tell which users have DBA privileges on a [database? on page 5](#page-6-2)

#### Configuration:

- Where can I find [information](#page-7-0) about the oncfg file? [on page 6](#page-7-0)
- How can I create a [customized](#page-7-1) onconfig file? [on page 6](#page-7-1)
- How much [temporary](#page-7-2) space is needed for oncheck sorting? [on page 6](#page-7-2)

#### Backup and restore:

- Where can I find [information](#page-7-3) about ON-Bar return codes? [on page 6](#page-7-3)
- Where can I find [information](#page-7-4) about solving errors that might occur during backup and restore[? on page 6](#page-7-4)
- Can ON-Bar start [continuous](#page-7-5) log backup even if all logical logs are 100 percent full? [on page 6](#page-7-5)

#### Assertion failures:

- How do I correct an [assertion](#page-7-6) failure? [on page 6](#page-7-6)
- Can I prevent [assertion](#page-8-0) failures? [on page 7](#page-8-0)

#### Other administrative tasks and questions:

- How can I plan [responses](#page-8-1) to severity 4 and 5 event alarms[? on page 7](#page-8-1)
- What can I [compress? on page 7](#page-8-2)
- How do I estimate [compression](#page-8-3) ratios? [on page 7](#page-8-3)
- What can I do to prevent [automatic](#page-8-4) update statistics (AUS) from running? [on page 7](#page-8-4)
- Must I run update statistics manually to set the level of statistics before using [automatic](#page-9-1) update statistics (AUS)[? on](#page-9-1)  [page 8](#page-9-1)
- What is the purpose of star-join directives and where can I find [information](#page-9-2) about them? [on page 8](#page-9-2)
- How do I get the onpladm utility to start jobs in the [background](#page-9-3) on the Windows operating system? [on page 8](#page-9-3)
- What are the benefits of and what are some examples of [defragmenting](#page-9-4) partitions? [on page 8](#page-9-4)
- How do you use [fragment-level](#page-9-5) statistics? [on page 8](#page-9-5)

#### <span id="page-6-0"></span>**Where can I find information about what to do if the server does not start?**

If an **oninit** command encounters an error, the database server returns an error message and a return code. The message text describes why the database server did not start. For a list of **oninit** return codes, the text of the messages that the server returns, and the action you can take to solve each problem, see the Return codes for the oninit utility on page topic in the .

For example, the message for **oninit** return code 175 tells you that the server failed to initialize the root dbspace. If you go to the [Return codes for the oninit utilityon page](../adr/ids_adr_1113.html#ids_adr_1113)  topic and scroll to return code 175, you learn that you should check the root dbspace related parameters in the server configuration (**onconfig**) file to make sure that the path for the root dbspace is valid.

## <span id="page-6-1"></span>What can I do if I get a message that the password is incorrect or user informix is not known on the **database server?**

If you try to connect to Informix®using DB-Access on a Windows™ operating system, and you receive error 951, you can troubleshoot the problem by following the guidelines in this Technote, which is available from the Support portal: [http://](http://www.ibm.com/support/docview.wss?uid=swg21200068) [www.ibm.com/support/docview.wss?uid=swg21200068](http://www.ibm.com/support/docview.wss?uid=swg21200068)

#### <span id="page-6-2"></span>**How can I tell which users have DBA privileges on a database?**

From DB-Access or your application, run this query:

select username,usertype from sysusers;

The output shows user names (for example, public and informix) followed by one of the following codes:

- D = DBA privilege
- C = Connect privilege
- R = Resource privilege

For information about the database privileges, see [Database-level](../sqs/ids_sqs_0147.html#ids_sqs_0147) privileges on page

#### <span id="page-7-0"></span>**Where can I find information about the oncfg file?**

This **oncfg** file contains information about dbspaces, chunks, and logical-logs that are used during a whole system restore. For information about this file, see the *Facts about the ONCFG file* Technote that is available from the Support portal: [http://](http://www.ibm.com/support/docview.wss?uid=swg21106660) [www.ibm.com/support/docview.wss?uid=swg21106660](http://www.ibm.com/support/docview.wss?uid=swg21106660)

If you are looking for information about the onconfig.std file, which contains configuration parameters, see onconfig Portal: [Configuration](../adr/ids_adr_1072.html#ids_adr_1072) parameters by functional category on page in the.

#### <span id="page-7-1"></span>**How can I create a customized onconfig file?**

You can customize the default onconfig.std file by using the **genoncfg** utility, which is in the \$INFORMIXDIR/bin directory. For more information, see The [genoncfg](../adr/ids_adr_1068.html#ids_adr_1068) Utilit[y on page](../adr/ids_adr_1068.html#ids_adr_1068) in the.

#### <span id="page-7-2"></span>**How much temporary space is needed for oncheck sorting?**

The **oncheck** utility requires sort space when examining an index. The amount of sort space required is the same as the amount that is needed to build the index. For information about calculating the amount of temporary space needed, see [Estimating](../prf/ids_prf_387.html#ids_prf_387) temporary space for index build[s on page](../prf/ids_prf_387.html#ids_prf_387) **in the** *Informix® Performance Guide*. If you receive the error "<sub>no</sub> free disk space for sort," you must estimate the amount of temporary space needed and make that space available.

#### <span id="page-7-3"></span>**Where can I find information about ON-Bar return codes?**

ON-Bar return codes are accompanied by messages in the ON-Bar activity log. For a complete list of ON-Bar return codes, see the [ON-Bar](../bar/ids_bar_447.html#ids_bar_447) return codes [on page](../bar/ids_bar_447.html#ids_bar_447)  topic in the *Informix® Backup and Restore Guide*.

#### <span id="page-7-4"></span>**Where can I find information about solving errors that might occur during backup and restore?**

The Knowledge Collection: Informix® Backup and Restore Utilities Technote ([http://www.ibm.com/support/docview.wss?](http://www.ibm.com/support/docview.wss?uid=swg21404291) [uid=swg21404291\)](http://www.ibm.com/support/docview.wss?uid=swg21404291) contains links to technotes on backup and restore utilities, such as the ON-Bar and **ontape** utilities.

These technotes contain answers to many common questions, information about solving some errors that might occur, and sample commands. These Technotes supplement the information in the *Informix® Backup and Restore Guide*.

#### <span id="page-7-5"></span>**Can ON-Bar start continuous log backup even if all logical logs are 100 percent full?**

The ON-Bar utility can start a continuous backup of the logical logs even when the logical logs are full. However, a better practice is to make a regular backup of the logical logs and set the alarm program (\$INFORMIXDIR/etc/ alarmprogram.sh) to back up each log as soon as the log becomes full. For more information, see Starting a [continuous](../bar/ids_bar_311.html#ids_bar_311) logical-log file backup on page

#### <span id="page-7-6"></span>**How do I correct an assertion failure?**

You can correct some types of assertion failures yourself. For others, you must contact Software Support. For more information, see [Correcting](#page-12-0) assertion failure[s on page 11](#page-12-0).

#### <span id="page-8-0"></span>**Can I prevent assertion failures?**

Yes, you can prevent many assertion failures by performing routine administrative tasks and thoroughly testing your applications. However, you should be prepared for assertion failures and other problems. For more information, see [Prevent](#page-14-0) and prepare for [assertion](#page-14-0) failure[s on page 13.](#page-14-0)

#### <span id="page-8-1"></span>**How can I plan responses to severity 4 and 5 event alarms?**

Event alarms have a severity level, which specifies the seriousness of the event on a scale from 1 to 5. A level 5 alarm, which is the most serious event alarm, indicates that the database server failed. For more information, including details on how to respond to server failures, see the Event [alarm](../adr/ids_adr_0676.html#ids_adr_0676) IDs on page and [Severity](../adr/ids_adr_1102.html#ids_adr_1102) 5 event alarm[s on page](../adr/ids_adr_1102.html#ids_adr_1102) topics in the .

#### <span id="page-8-2"></span>**What can I compress?**

You can compress and uncompress the following items:

- Row data in tables and fragments and simple large objects in dbspaces. You can also choose to compress or uncompress only row data or only simple large objects in dbspaces. For more information, see table or [fragment](../adr/ids_sapi_081.html#ids_sapi_081) arguments: Compress data and optimize storage (SQL [administration](../adr/ids_sapi_081.html#ids_sapi_081) API[\) on page](../adr/ids_sapi_081.html#ids_sapi_081)
- Detached B-tree indexes. For more information, see index compress repack shrink [arguments:](../adr/ids_sapi_142.html#ids_sapi_142) Optimize the storage of B-tree indexes (SQL [administration](../adr/ids_sapi_142.html#ids_sapi_142) API[\) on page](../adr/ids_sapi_142.html#ids_sapi_142) **... To create a new compressed B-tree index, use the** COMPRESSED keyword with the CREATE INDEX statement. For more information, see CREATE INDEX [statement on](../sqs/ids_sqs_0401.html#ids_sqs_0401)  page

#### <span id="page-8-3"></span>**How do I estimate compression ratios?**

You can estimate the percentage of space that you can save if you compress data in tables or table fragments.

To estimate the compression benefit, run the **admin()** or **task()** function with the **estimate\_compression** argument. For more information, including examples, see the topic in the *Informix® Administrator's Guide*.

If you use the OpenAdmin Tool (OAT) for Informix®, see the OAT help topic on estimating compression.

#### <span id="page-8-4"></span>**What can I do to prevent automatic update statistics (AUS) from running?**

To prevent AUS from running, disable both the Auto Update Statistics Evaluation task and the Auto Update Statistics Refresh task, as follows:

- 1. Update the value of the **tk\_enable** column of the **ph\_task** table to F where the value of the tk\_name column is Auto Update Statistics Evaluation.
- 2. Update the value of the **tk\_enable** column of the **ph\_task** table to F where the value of the **tk\_name** column is Auto Update Statistics Refresh.

For more information and examples of using this method, see [Disabling](../prf/ids_prf_759.html#ids_prf_759) AU[S on page](../prf/ids_prf_759.html#ids_prf_759) in the *Informix® Performance Guide*.

You can also use the OpenAdmin Tool (OAT) for Informix® to disable the AUS process. See the OAT help topic on configuring and enabling automatic update statistics.

## <span id="page-9-1"></span>**Must I run update statistics manually to set the level of statistics before using automatic update statistics (AUS)?**

No. The AUS maintenance system automatically identifies and runs the necessary update statistics. However, if you manually update statistics, AUS does not run the statistics at a lower level, resolution, confidence level, or sampling size. For more information, see [Automatic](../prf/ids_prf_742.html#ids_prf_742.dita) statistics updating [on page](../prf/ids_prf_742.html#ids_prf_742.dita) in the *Informix® Performance Guide*.

#### <span id="page-9-2"></span>**What is the purpose of star-join directives and where can I find information about them?**

You can use star-join directives to specify how the optimizer joins tables that have a star schema.

Many data warehouse databases use a star schema, which consists of a fact table and a number of dimensional tables. In a typical star join, the fact table joins with all dimensional tables on a foreign key. For more information, see [Star-Join](../sqs/ids_sqs_2284.html#ids_sqs_2284) [Directives on page](../sqs/ids_sqs_2284.html#ids_sqs_2284) in the *Informix® Guide to SQL: Syntax*.

#### <span id="page-9-3"></span>**How do I get the onpladm utility to start jobs in the background on the Windows™ operating system?**

If you want **onpladm** utility jobs to start in the background, set the INTERACTIVE\_DESKTOP\_OFF environment variable to 1. Otherwise, the utility starts each **onpload** job in a new command window because, by default, the INTERACTIVE\_DESKTOP\_OFF environment variable is set to 0. For more information, see the topics about using the **onpladm**  utility on Windows™ in the .

#### <span id="page-9-4"></span>**What are the benefits of and what are some examples of defragmenting partitions?**

Because a frequently updated table can become fragmented over time, leading to performance degradation, the ability to merge non-contiguous extents can improve performance. Defragmenting a table or partition brings data rows closer together and avoids partition header page overflow problems.

For more information about and examples of defragmenting partitions, see defragment argument: [Dynamically](../adr/ids_sapi_107.html#ids_sapi_107) defragment partition extents (SQL [administration](../adr/ids_sapi_107.html#ids_sapi_107) API) [on page](../adr/ids_sapi_107.html#ids_sapi_107) and the article about the defragmenter ([http://www.ibm.com/](http://www.ibm.com/developerworks/data/library/techarticle/dm-1011informixdefragmenter/index.dital) [developerworks/data/library/techarticle/dm-1011informixdefragmenter/index.dital\)](http://www.ibm.com/developerworks/data/library/techarticle/dm-1011informixdefragmenter/index.dital).

#### <span id="page-9-5"></span>**How do you use fragment-level statistics?**

Fragment-level statistics affect the way UPDATE STATISTICS MEDIUM and HIGH operations gather data and generate column distributions on fragmented tables. For information about the circumstances under which you might want to use fragment-level statistics and details about setting up your system to use fragment-level statistics, see the article about taking advantage of fragment-level statistics [\(http://www.ibm.com/developerworks/data/library/techarticle/](http://www.ibm.com/developerworks/data/library/techarticle/dm-1104fragmentstats/index.dital) [dm-1104fragmentstats/index.dital](http://www.ibm.com/developerworks/data/library/techarticle/dm-1104fragmentstats/index.dital)).

Also see relevant reference topics such as [Fragment-level](../whse/ids_whse_218.html#ids_whse_218) statistics on page and [Statistics](../sqs/ids_sqs_2286.html#ids_sqs_2286) options of the CREATE TABLE statement on page

# <span id="page-9-0"></span>Troubleshooting and support

To isolate and resolve problems with your HCL Informix® products, you can use the troubleshooting and support information, which contains instructions for using the problem-determination resources that are provided with your products.

#### Related information

[Frequently](#page-2-1) asked questions (FAQs) about Informix 14.10 [on page 1](#page-2-1)

# <span id="page-10-0"></span>Techniques for troubleshooting problems

*Troubleshooting* is a systematic approach to solving a problem. The goal of troubleshooting is to determine why something does not work as expected and how to resolve the problem. Certain common techniques can help with the task of troubleshooting.

The first step in the troubleshooting process is to describe the problem completely. Problem descriptions help you and the technical-support representative know where to start to find the cause of the problem. This step includes asking yourself basic questions:

- What are the symptoms of the problem?
- Where does the problem occur?
- When does the problem occur?
- Under which conditions does the problem occur?
- Can the problem be reproduced?

The answers to these questions typically lead to a good description of the problem, which can then lead you to a problem resolution.

#### **What are the symptoms of the problem?**

When starting to describe a problem, the most obvious question is *"What is the problem?"* This question might seem straightforward; however, you can break it down into several more-focused questions that create a more descriptive picture of the problem. These questions can include:

- Who, or what, is reporting the problem?
- What are the error codes and messages?
- How does the system fail? For example, is it a loop, hang, crash, performance degradation, or incorrect result?

#### **Where does the problem occur?**

Determining where the problem originates is not always easy, but it is one of the most important steps in resolving a problem. Many layers of technology can exist between the reporting and failing components. Networks, disks, and drivers are only a few of the components to consider when you are investigating problems.

The following questions help you to focus on where the problem occurs to isolate the problem layer:

- Is the problem specific to one platform or operating system, or is it common across multiple platforms or operating systems?
- Is the current environment and configuration supported?
- Do all users have the problem?
- (For multi-site installations.) Do all sites have the problem?

If one layer reports the problem, the problem does not necessarily originate in that layer. Part of identifying where a problem originates is understanding the environment in which it exists. Take some time to completely describe the problem environment, including the operating system and version, all corresponding software and versions, and hardware information. Confirm that you are running within an environment that is a supported configuration; many problems can be traced back to incompatible levels of software that are not intended to run together or have not been fully tested together.

#### **When does the problem occur?**

Develop a detailed timeline of events leading up to a failure, especially for those cases that are one-time occurrences. You can most easily develop a timeline by working backward: Start at the time an error was reported (as precisely as possible, even down to the millisecond), and work backward through the available logs and information. Typically, you need to look only as far as the first suspicious event that you find in a diagnostic log.

To develop a detailed timeline of events, answer these questions:

- Does the problem happen only at a certain time of day or night?
- How often does the problem happen?
- What sequence of events leads up to the time that the problem is reported?
- Does the problem happen after an environment change, such as upgrading or installing software or hardware?

Responding to these types of questions can give you a frame of reference in which to investigate the problem.

#### **Under which conditions does the problem occur?**

Knowing which systems and applications are running at the time that a problem occurs is an important part of troubleshooting. These questions about your environment can help you to identify the root cause of the problem:

- Does the problem always occur when the same task is being performed?
- Does a certain sequence of events need to happen for the problem to occur?
- Do any other applications fail at the same time?

Answering these types of questions can help you explain the environment in which the problem occurs and correlate any dependencies. Remember that just because multiple problems might have occurred around the same time, the problems are not necessarily related.

#### **Can the problem be reproduced?**

From a troubleshooting standpoint, the ideal problem is one that can be reproduced. Typically, when a problem can be reproduced you have a larger set of tools or procedures at your disposal to help you investigate. Consequently, problems that you can reproduce are often easier to debug and solve.

However, problems that you can reproduce can have a disadvantage: If the problem is of significant business impact, you do not want it to recur. If possible, re-create the problem in a test or development environment, which typically offers you more flexibility and control during your investigation.

- Can the problem be re-created on a test system?
- Are multiple users or applications encountering the same type of problem?
- Can the problem be re-created by running a single command, a set of commands, or a particular application?

#### Related information

[Correcting](#page-12-0) assertion failures [on page 11](#page-12-0)

# <span id="page-12-1"></span><span id="page-12-0"></span>Correcting assertion failures

An assertion failure occurs when the database server cannot continue normal processing and must shut down. You can correct some of the problems that cause assertion failures, such as disk issues. For other problems that cause assertion failures, you must contact HCL Informix® Support.

#### **About this task**

If your production server is currently down, contact HCL Informix® Support immediately.

To correct an assertion failure:

1. Look at the online log for the assertion failure message.

The location of the online log is specified by the MSGPATH configuration parameter. Default:

- UNIX™: \$INFORMIXDIR/tmp/online.log
- Windows™: %INFORMIXDIR%\online.log
- 2. Perform any action mentioned in the assertion failure message. For example, you might need to run an oncheck command or increase the size of the physical or logical log buffer.

The following table lists the common types of assertion failures and what you can do to correct the underlying problems.

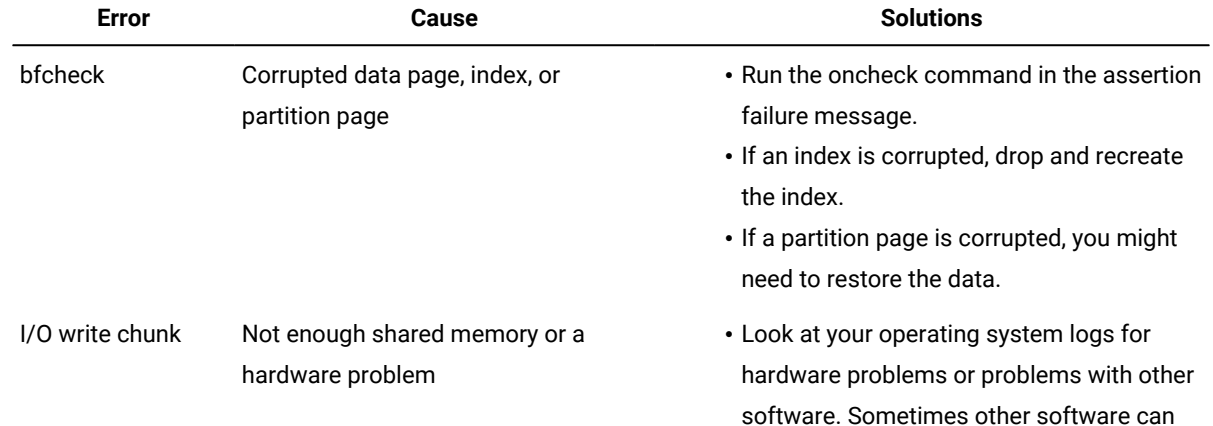

#### **Table 1. Common types of assertion failures**

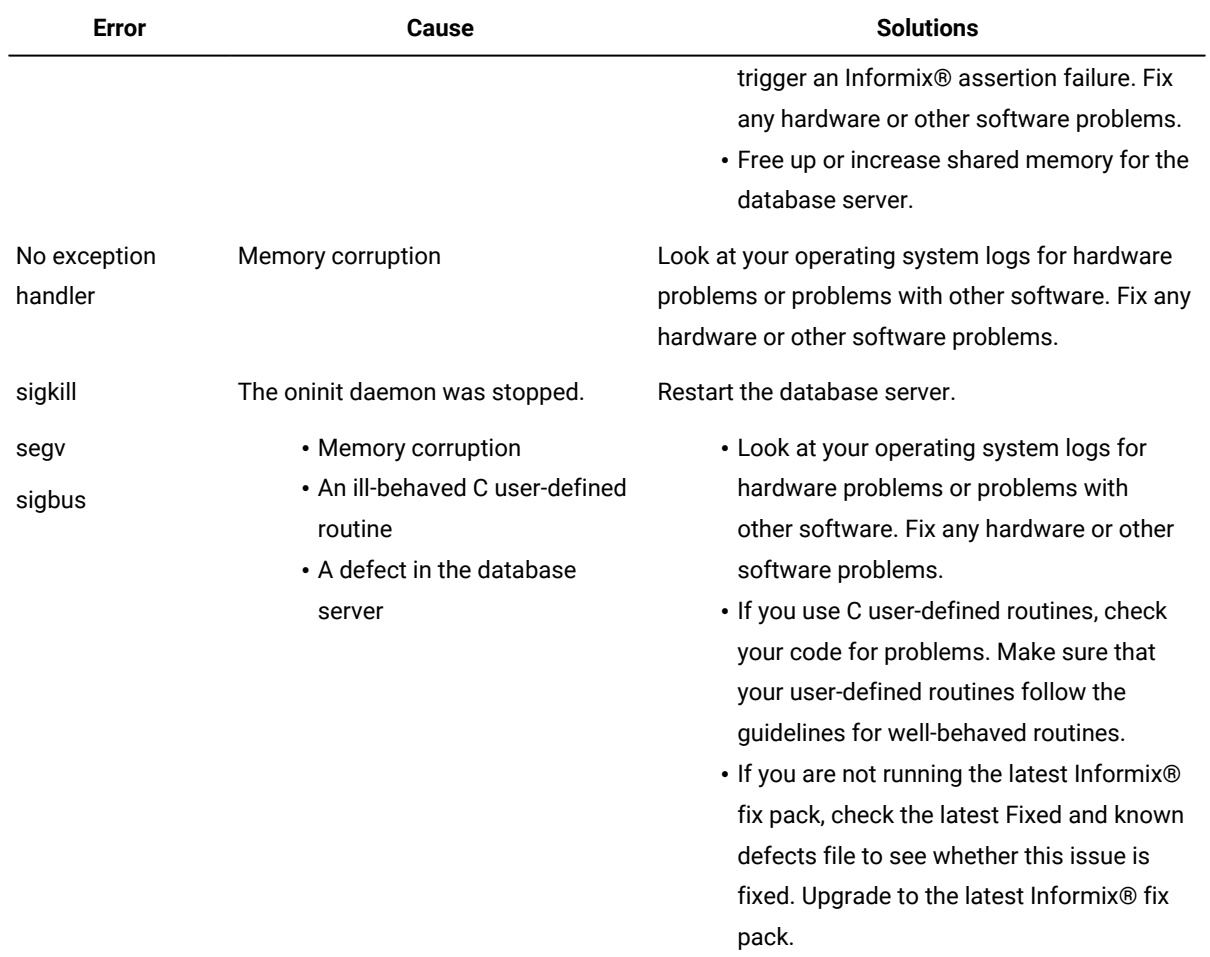

3. Restart the database server. Some assertion failures can be solved by the database server during startup.

4. If the database server does not start or the problem recurs, collect the following files for Software Support in addition to the standard list of information to gather.

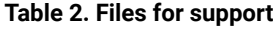

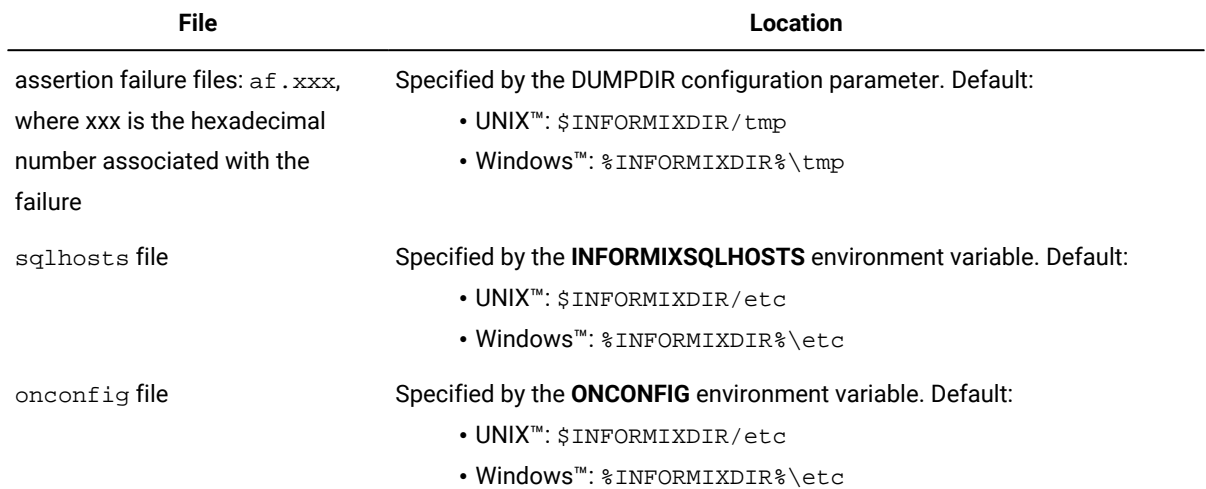

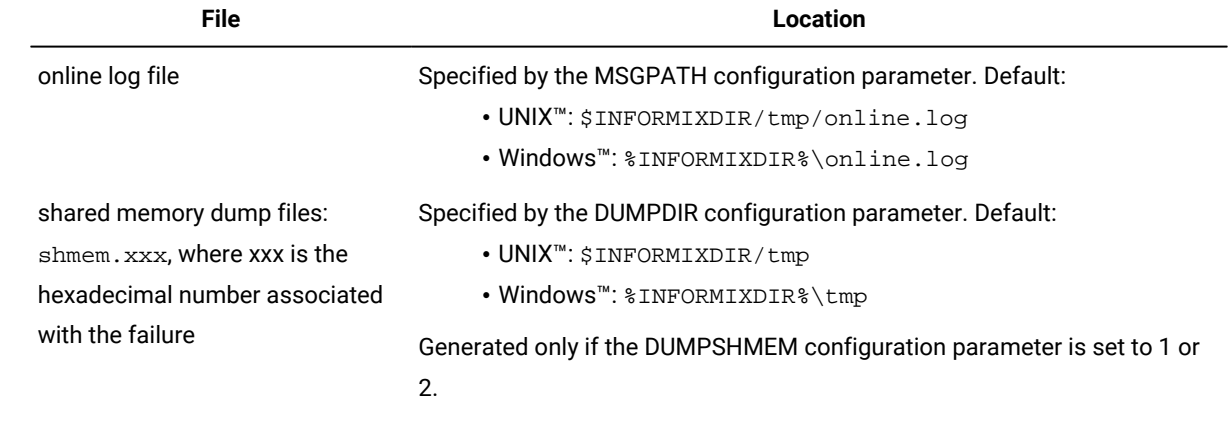

5. Contact HCL Informix® Support.

#### Related information

Techniques for [troubleshooting](#page-10-0) problem[s on page 9](#page-10-0)

# <span id="page-14-1"></span><span id="page-14-0"></span>Prevent and prepare for assertion failures

You can perform routine administrative tasks that can prevent assertion failures or help prepare for recovering from assertion failures.

To prevent assertion failures on Informix®, perform the following tasks regularly:

#### **Table 3. Preventing assertion failures**

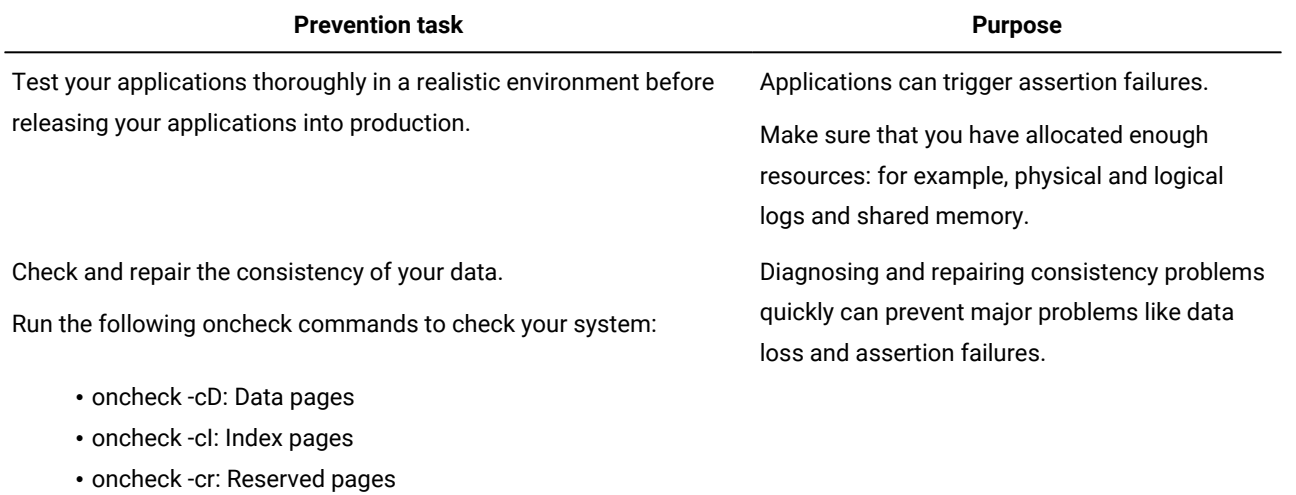

- oncheck -ce: Chunk-free list
- oncheck -cc: System catalog tables
- oncheck -pe: Physical information about chunks

#### **Table 3. Preventing assertion failures**

**(continued)**

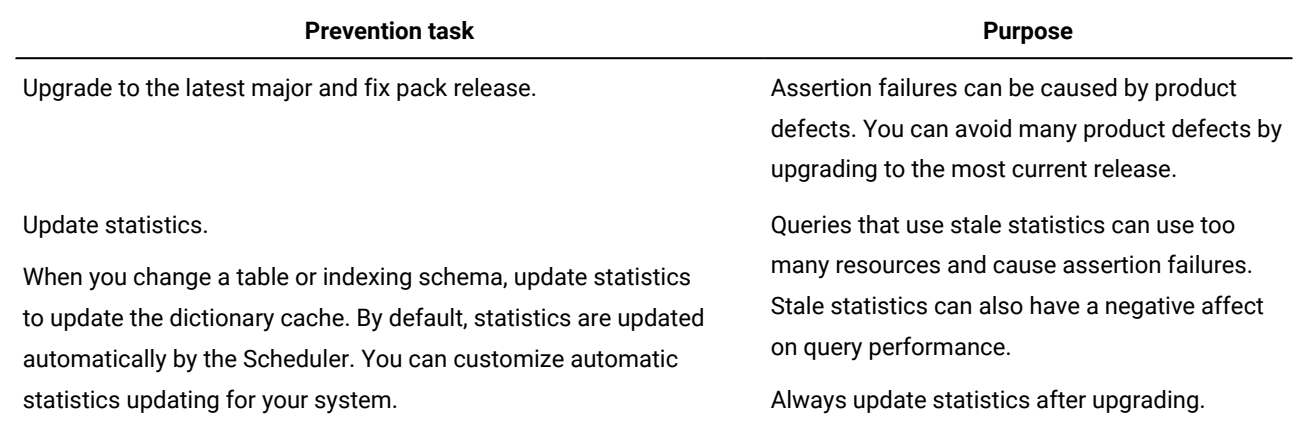

To prepare for assertion failures on Informix®, perform the following tasks regularly:

#### **Table 4. Preparing for assertion failures**

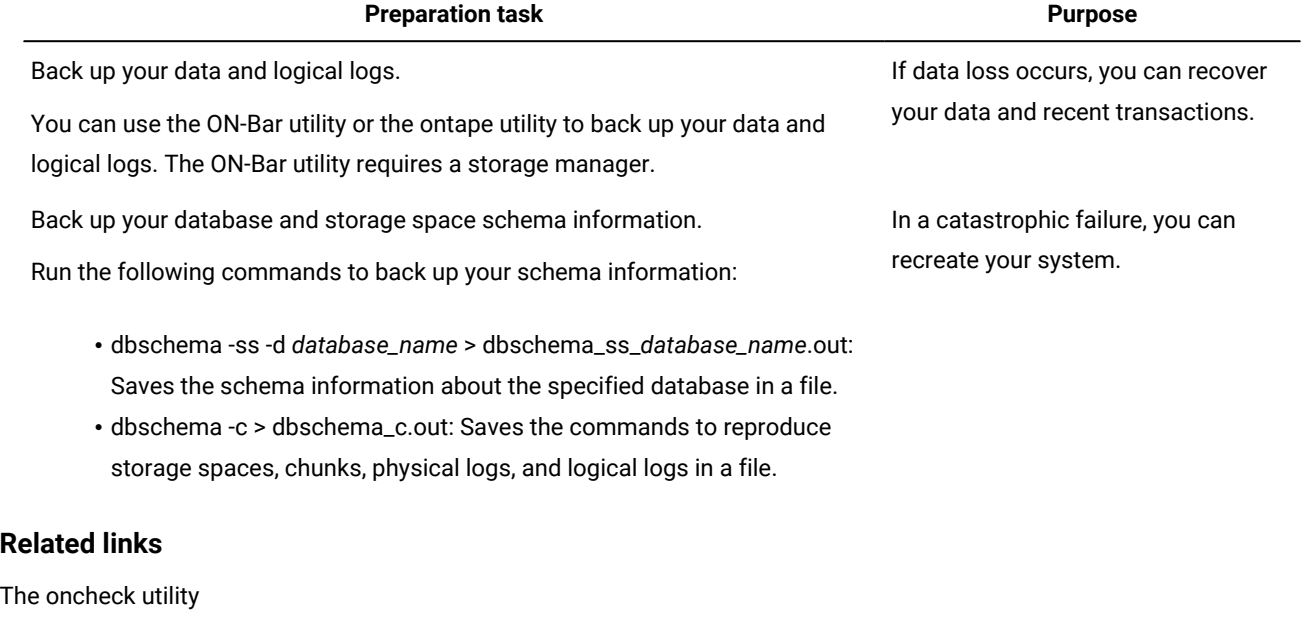

Automatic statistics updating The ph\_alert table Backup and restore

Syntax of the dbschema command

# <span id="page-16-0"></span>Index

#### **A**

```
Assertion failures
Assertion failure
   files 11
 correcting 11
 preventing 13
```
#### **F**

FA[Q](#page-2-2) [1](#page-2-2) Frequently asked questions [1](#page-2-2)

## **T**

Troubleshoot assertion failure[s](#page-12-1) [11,](#page-12-1) [13](#page-14-1) Troubleshooting FA[Q](#page-2-2) [1](#page-2-2) frequently asked question[s](#page-2-2) [1](#page-2-2)